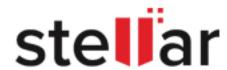

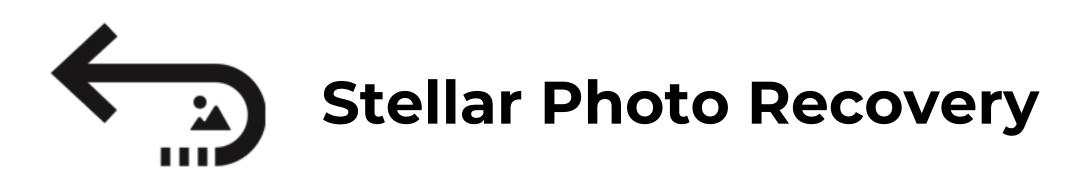

## Steps to Uninstall

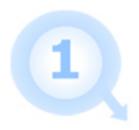

Open Your Application Folder.

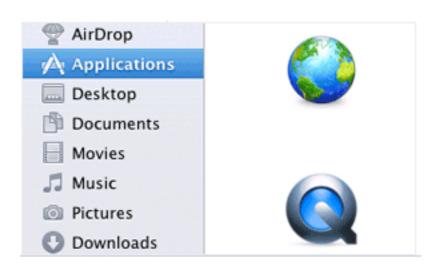

2

Find the Stellar Application and Drag it to the Trash.

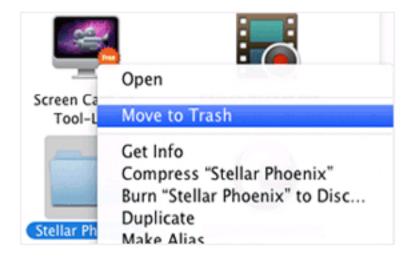

3

Empty Your Trash to Remove Stellar Application Completely.

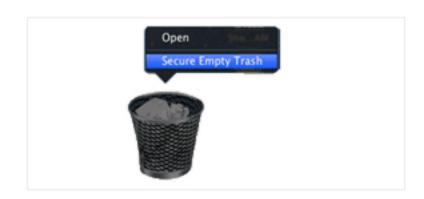